Logo Netsis ERP | İleri Üretim Planlama Script Desteği Tanıtım Dokümanı ve Örnek Uyarlama

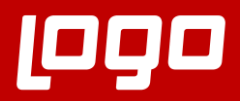

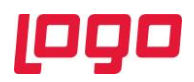

# İçindekiler

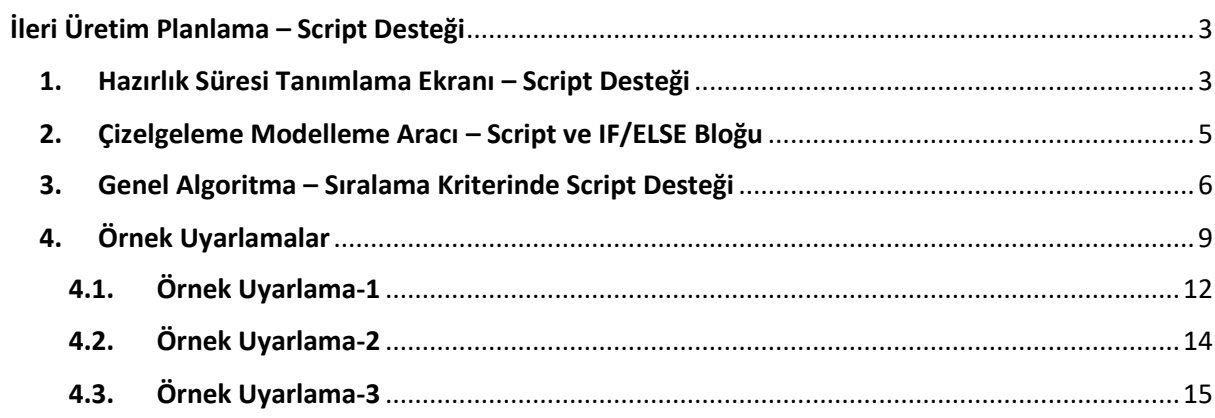

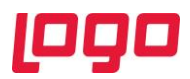

# İleri Üretim Planlama – Script Desteği

<span id="page-2-0"></span>İleri üretim planlama uygulamasında 3 farklı bölümde VbScript programlama dilini kullanarak script yazmak ve yapılacak uyarlamalarda esneklik sağlamak mümkündür. Script özelliğinin desteklendiği bölümler aşağıdaki gibi listelenebilir:

- a) Hazırlık Süresi Tanımlama
- b) Çizelgeleme Modelleme Aracı Script ve IF/ELSE Bloğu
- c) Çizelgeleme Modelleme Aracı Genel Algoritma için Sıralama Kriteri

#### <span id="page-2-1"></span>1. Hazırlık Süresi Tanımlama Ekranı – Script Desteği

"MRP  $\rightarrow$  Kayıt  $\rightarrow$  İleri Üretim Çizelgeleme  $\rightarrow$  Hazırlık Süresi Tanımlama" ekranında 5 farklı hazırlık süresi tipi bulunmaktadır:

- Kendisine Ait Hazırlık Süresi
- Ürün Değişimi
- Kaynak Değişimi
- Operasyon Değişimi
- Script

Script seçeneği seçildiğinde TEMELSET ekranlarında dinamik kodlamadan alışık olduğumuz script giriş ekranı açılacaktır. Bu bölüme yazılacak script ile özel iş mantıklarına uygun olacak şekilde hazırlık sürelerinin hesaplanması sağlanabilir ve çizelgeleme sırasında hesaplanan hazırlık süreleri kullanılabilir. (Bkz. Ekran Görüntüsü-1)

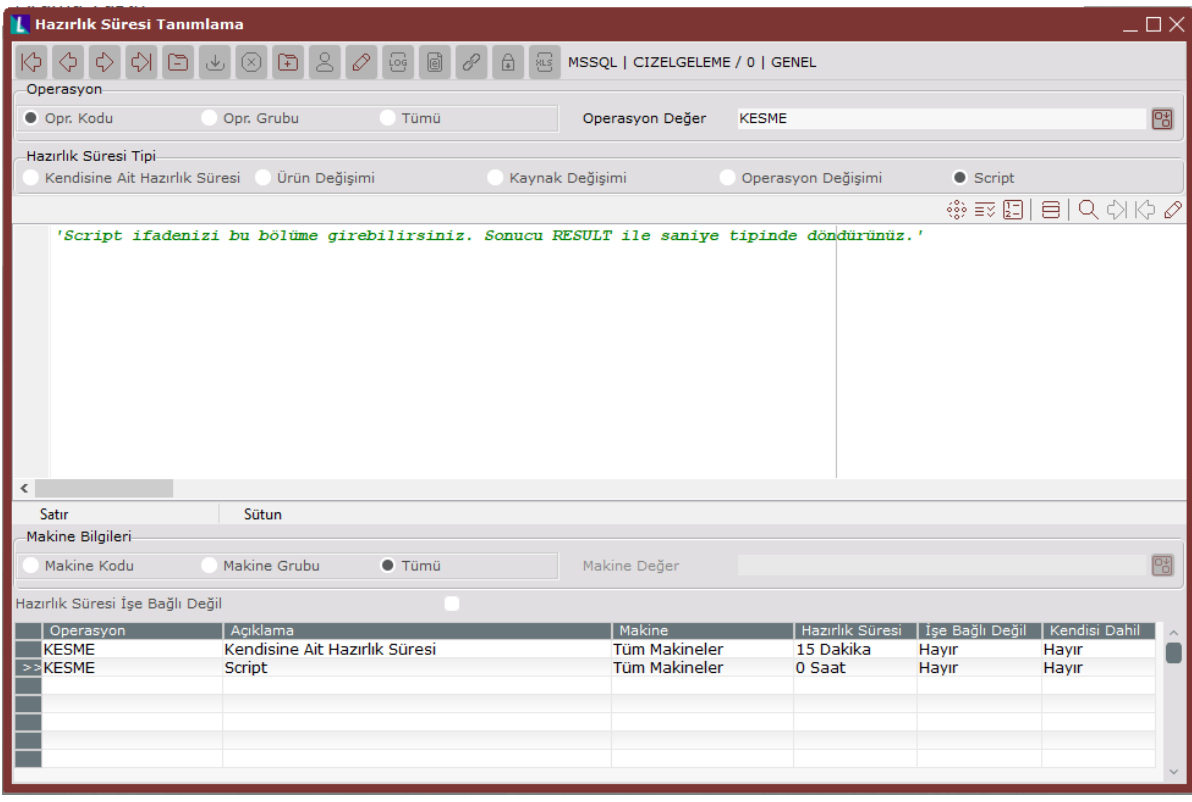

**Ekran Görüntüsü 1**

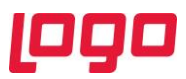

Hazırlık süresi için yazılan script'in çizelgeleme sırasında genel algoritma tarafından dikkate alınması için "Çizelgeleme Modelleme Aracı" ekranındaki algoritma opsiyonlarında "Hazırlık Süresi Hesaplama Politikası" olarak aşağıdaki seçeneklerden biri seçilebilir:

- Hazırlık Sürelerinin Toplamı: Planlanacak iş emri için bütün hazırlık süresi tanımları değerlendirilir, birden fazla hazırlık süresi geliyorsa bunların toplamı alınır.
- Hazırlık Sürelerinin En Küçüğü: Planlanacak iş emri için bütün hazırlık süresi tanımları değerlendirilir, birden fazla hazırlık süresi geliyorsa bunların en küçüğü alınır.
- Hazırlık Sürelerinin En Büyüğü: Planlanacak iş emri için bütün hazırlık süresi tanımları değerlendirilir, birden fazla hazırlık süresi geliyorsa bunların en büyüğü alınır.
- Script Hazırlık Süresi: Planlanacak iş emri için sadece script tipindeki hazırlık süresi tanımları dikkate alınır.

Çizelgeleme sırasında boşta olan bir makine seçildikten sonra bu makineye yerleştirilecek iş listesinden seçim yapılmaktadır, bu aşamada her bir iş için hazırlık süresi hesaplanmaktadır, yani her bir iş planlanacağı zaman hazırlık süresi script'i tekrar tekrar çalışacak ve o andaki iş emri ve güncel durum için hesaplama yapılacaktır. Script üzerinden başka tiplerde tanımlanmış hazırlık sürelerine de erişim sağlanabilir, örneğin kaynak değişimi için tanımlanmış bir hazırlık süresi varsa bununla ilgili süreye script üzerinden erişim sağlanabilir.

Hazırlık süresi ekranında yazılacak script'in sonucunu döndürebilmek için RESULT değişkenine bulunan hazırlık süresini saniye cinsinden atamak gereklidir. Çizelgeleme sırasında RESULT değişkeninden dönecek sonuç hazırlık süresi olarak değerlendirilir.

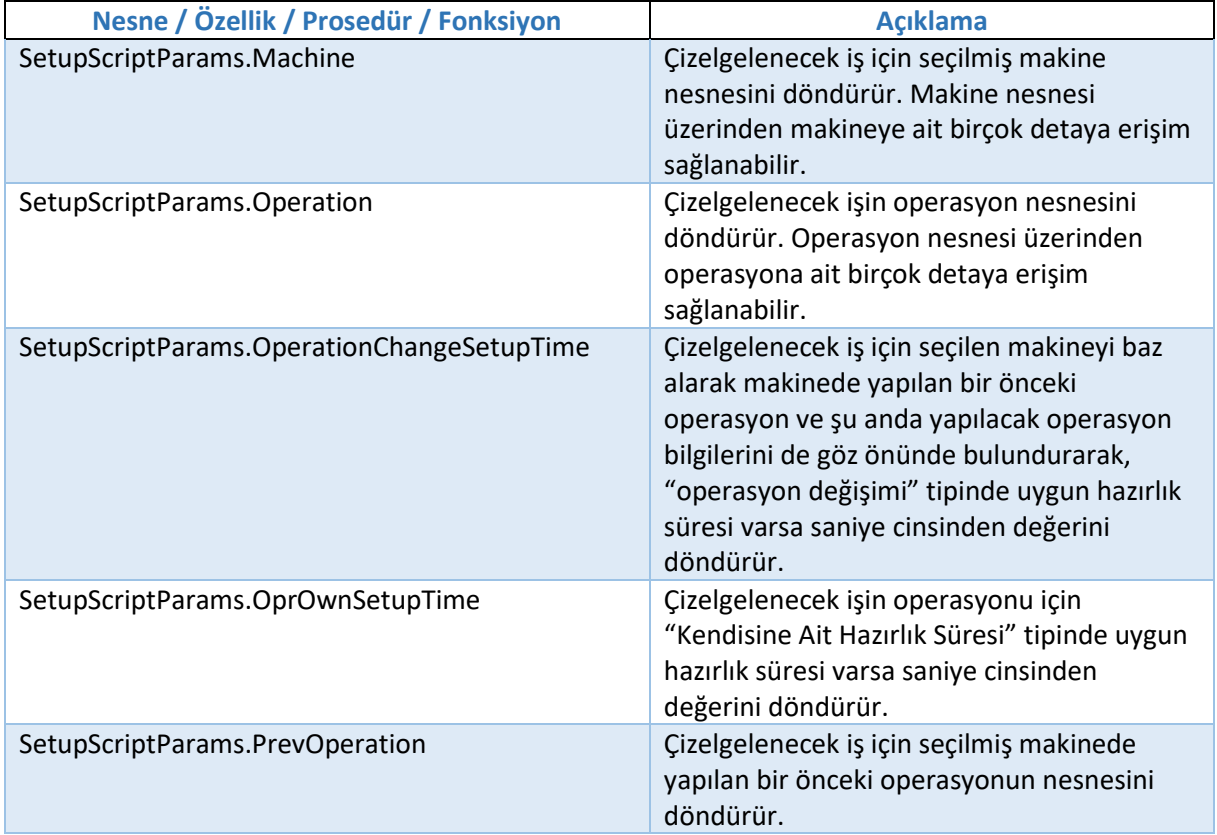

Script yazılırken erişilmek istenen belli başlı özellikler için SETUPSCRIPTPARAMS nesnesi kullanılabilir, bu nesne üzerinden erişilebilecek detay bilgiler aşağıdaki gibidir:

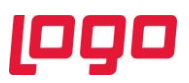

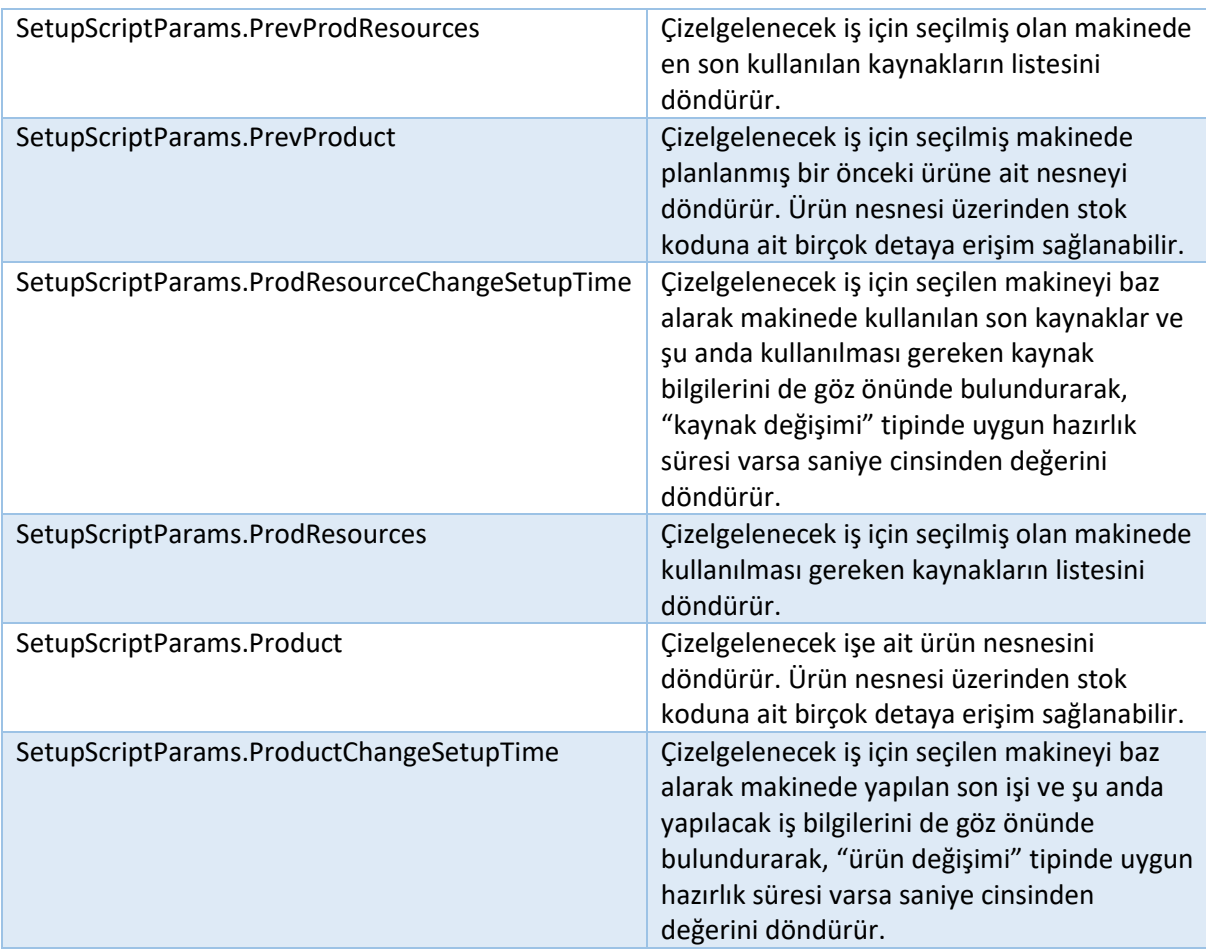

Yukarıdaki listede yer alan özelliklerin ne şekilde çalıştığını daha detaylı anlayabilmek için "Örnek Uyarlama-1" bölümü incelenebilir.

## <span id="page-4-0"></span>2. Çizelgeleme Modelleme Aracı – Script ve IF/ELSE Bloğu

"MRP  $\rightarrow$  Kayıt  $\rightarrow$  İleri Üretim Planlama  $\rightarrow$  Cizelgeleme Modelleme Aracı" ekranında tanımlanan modellerde script veya IF/ELSE bloğunu kullanarak script yazmak mümkündür. (Bkz. Ekran Görüntüsü-2)

Modelleme aracında script bloğunu kullanarak özel iş mantıkları çalıştırılabilir. Örneğin; ilk istasyonda yapılacak işler çizelgelendikten sonra, ortaya çıkan sonuçları değerlendirip veri tabanı seviyesinde bir tabloya kayıt atılabilir veya ortaya çıkan sonuçlara göre bir hesaplama yapılarak bu hesaplama sonucu modelin ilerleyen kısımlarında kullanılabilir.

Benzer şekilde modelleme aracı üzerinde IF/ELSE bloğunda aynı şekilde script yazılabilir ve RESULT değişkenine "true" veya "false" değerleri atanarak modelin iki farklı yönden ilerlemesi sağlanabilir.

Modelleme aracındaki yukarıda bahsedilen bloklar üzerinde script yazılırken kullanılabilecek en önemli nesne SCHEDULEDATA ve NETSISCORE olarak söylenebilir, çünkü bu nesneler üzerinden çizelgeleme sırasında kullanılan sabit veya anlık hesaplanan dinamik verilerin büyük kısmına erişmek mümkündür. Daha detaylı örnek için "Örnek Uyarlama-2" bölümü incelenebilir.

![](_page_5_Picture_0.jpeg)

![](_page_5_Figure_1.jpeg)

# <span id="page-5-0"></span>3. Genel Algoritma – Sıralama Kriterinde Script Desteği

"MRP → Kayıt → İleri Üretim Planlama → Çizelgeleme Modelleme Aracı" ekranında kullanılan genel algoritma için "Sıralama Kriteri" olarak "Script" seçeneğini kullanmak ve özel iş mantıklarına göre iş seçimi yapabilmek mümkündür. Bu şekilde genel algoritmanın desteklediği ön tanımlı sıralama kriterlerinden bir kısmını kullanarak veya hiçbirini kullanmayarak tamamen ihtiyaca özel algoritmalar yazılabilir ve bu şekilde iş sıralaması yapılabilir. (Bkz. Ekran Görüntüsü-3)

Sıralama kriteri olarak "Script" seçildiğinde VbScript diliyle script yazabileceğimiz bir ekran açılacaktır. Gene algoritma çalışırken her bir iş seçimi sırasında tekrar tekrar yazılan script çalışacaktır ve belirtilen iş mantığına göre seçim yapılacaktır. Genel mantık olarak script bölümündeki işleyiş şu şekildedir: Genel algoritma çalışırken herhangi bir t tanında iş seçimi için script çalışacaktır. Script bölümüne o anda seçilebilecek bütün iş emirlerinin listesi gönderilecektir ve script'in sonunda bu listedeki işlerden birinin seçilmiş olması beklenmektedir, kullanıcı yazacağı script'in sonunda seçtiği iş emri bilgisini algoritmaya geri vermek zorundadır.

Algoritma opsiyonları bölümünde "Sıralama Kriteri" olarak sırasıyla değerlendirilecek 5 farklı kriter seçilebilir, eğer "Script" seçeneği kullanılacak ise son seçilen sıralama kriterinin "Script" olması gerekmektedir, script olarak seçilen sıralama kriterinden sonraki alanlar pasif hale gelmektedir. Örneğin sıralama kriterlerinin aşağıdaki gibi seçildiğini varsayalım:

- Sıralama Kriteri-1: "Teslim Tarihi (Küçükten Büyüğe)"
- Sıralama Kriteri-2: "Script"

![](_page_6_Picture_0.jpeg)

Bu durumda iş seçimi sırasında seçilebilecek iş emirleri öncelikle teslim tarihine göre küçükten büyüğe sıralanacak ve o andaki işler içinden en küçük tarihli olan iş emirleri bulunacaktır. En küçük teslim tarihine sahip birden fazla iş varsa, bu işlerin listesi script bloğuna gönderilecek ve bu işlerin içinden birisinin script tarafından seçilmesi beklenecektir.

![](_page_6_Picture_133.jpeg)

Sıralama kriteri olarak script yazılırken aşağıdaki nesnelere erişim sağlanabilir:

- NETSISCORE: Dinamik kodlama ortamında genel Netsis nesne ve özelliklerine erişim sağlar.
- SEARCHQUERY: Veri tabanı üzerinde sorgu çekmek için bu nesne kullanılabilir.
- SORTSCRIPTOBJECTLIST: Çizelgeleme sırasında script bölümüne gelen iş listesine ve işlerin belli başlı özelliklerine bu nesne üzerinden erişilebilir.
- SCHEDULEDATA: Çizelgeleme sırasında kullanılan sabit veya dinamik verilerin büyük bölümüne bu nesne üzerinden erişilebilir.

SORTSCRIPTOBJECTLIST üzerinden erişilebilecek belli başlı nesne ve özellikler aşağıdaki listede verilmektedir. Daha detaylı örnek için "Örnek Uyarlama-3" bölümü incelenebilir.

![](_page_6_Picture_134.jpeg)

![](_page_7_Picture_0.jpeg)

![](_page_7_Picture_232.jpeg)

![](_page_8_Picture_0.jpeg)

SCHEDULEDATA nesnesi üzerinden erişilebilecek belli başlı nesne ve özellikler aşağıdaki gibidir:

![](_page_8_Picture_192.jpeg)

#### <span id="page-8-0"></span>4. Örnek Uyarlamalar

Örnek uyarlamaların anlatılacağı üretim sisteminin yapısı özet olarak şu şekilde anlatılabilir: Sistemde enjeksiyon operasyonu sonucunda meydana gelen iki farklı yarı mamul bulunmaktadır ve bu yarı mamullerin dışardan satın alınan bileşenler ile montaj edilmesi ve ardından paketlenmesi sonucunda iki farklı mamul meydana gelmektedir. Enjeksiyon operasyonu sırasından kullanılan kalıplar kaynak olarak tanımlanmıştır.

Üretim sistemine ait genel bilgiler aşağıdaki gibidir:

a) Reçete Kayıtları

Sistem üzerinde MAMUL30 ve MAMUL40 koduyla üretimi ve satışı ve yapılan iki mamul kodu bulunmaktadır. Bu mamullere ait reçete bilgileri aşağıdaki gibidir:

![](_page_9_Picture_0.jpeg)

![](_page_9_Picture_63.jpeg)

**Ekran Görüntüsü 4**

![](_page_9_Picture_64.jpeg)

**Ekran Görüntüsü 5**

b) Bu mamullere ve yarı mamullere ait rota kayıtları ve operasyon detayları aşağıdaki gibidir. MAMUL30 ve MAMUL40 ürünleri için OP\_MONTAJ operasyonu yapılırken, YARIMAMUL30 ve YARIMAMUL40 ürünleri için sırasıyla OP\_MONTAJ ve OP\_PAKETLEME operasyonları yapılmaktadır:

![](_page_9_Picture_65.jpeg)

![](_page_9_Picture_66.jpeg)

**Ekran Görüntüsü 6**

c) Yukarıdaki mamul ve yarı mamuller için operasyonların yapılabileceği makine bilgileri ve 1 adetlik üretim için işlem süreleri "Operasyon-Makine Eşleştirme" ekranı üzerinden aşağıdaki gibi tanımlanmıştır:

![](_page_10_Picture_97.jpeg)

**Ekran Görüntüsü 7**

- d) OP\_ENJEKSIYON operasyonu sırasında YARIMAMUL30 üretimi için KALIP30 ve YARIMAMUL40 üretimi için de KALIP40 kaynakları kullanılmaktadır. Bu tanımlamalar "Operasyon-Kaynak Eşleştirme" ekranı üzerinden yapılmıştır.
- e) Kalıp değişimleri için "Hazırlık Süresi Tanımlama Ekranı" üzerinden aşağıdaki gibi hazırlık süreleri tanımlanmıştır.

![](_page_10_Picture_98.jpeg)

**Ekran Görüntüsü 8**

f) Yarı mamuller için hammadde tipi bilgisi stok kartı kayıtları ekranındaki "Alfa Sayısal Saha-2 (KULL2S)" üzerinde tutulmaktadır. Yarı mamul ve mamuller için çeper kalınlığı bilgisi ise stok kartı kayıtları ekranına eklenen "Çeper Kalınlık" isimli saha-tablo eşleştirmeleri sahasında tutulmaktadır (Saha-tablo eşleştirmelerindeki alan adı: KT\_CeperKalinlik) Bu bilgiler stok kodu bazında aşağıdaki gibidir:

![](_page_10_Picture_99.jpeg)

**Ekran Görüntüsü 9**

g) Çizelgeleme öncesinde sistemde MAMUL30 ve MAMUL40 için aşağıdaki gibi müşteri siparişlerini bulunmaktadır ve bu siparişler üzerinden MRP çalıştırılarak çıkan sonuçlara göre iş emirleri açılmıştır. Bu aşamada sistemde açık iş emri ve stok bakiyesi bulunmadığı varsayılmaktadır:

![](_page_11_Picture_0.jpeg)

![](_page_11_Picture_123.jpeg)

**Ekran Görüntüsü 10**

#### <span id="page-11-0"></span>4.1. Örnek Uyarlama-1

Bu örnek uyarlama başlığında script tipindeki hazırlık süresi tanımıyla ilgili detaylara yer verilecektir.

Çizelgeleme sırasında OP\_ENJEKSIYON operasyonu için kullanılacak hazırlık süreleri şu mantığa uygun olarak hesaplanacaktır:

Hammadde tipindeki değişimler için 20 dakika ve çeper kalınlığındaki değişimler için 30 dakikalık hazırlık süreleri oluşmaktadır. Hem hammadde tipi hem de çeper kalınlığında değişim bulunuyorsa iki süresinin toplamı 30+20 = 50 dakikalık hazırlık süresi meydana gelmektedir. Ortaya çıkan bu hazırlık süresi, "Kaynak Değişimi" tipiyle "Hazırlık Süresi Tanımlama" ekranı üzerinden tanımlanmış hazırlık süresiyle karşılaştırılacak ve büyük olan hazırlık süresi seçilecektir.

Örnek script bloğu ve kod üzerindeki yorumlar aşağıdaki gibidir:

![](_page_11_Picture_124.jpeg)

![](_page_12_Picture_0.jpeg)

![](_page_12_Picture_115.jpeg)

![](_page_13_Picture_0.jpeg)

### <span id="page-13-0"></span>4.2. Örnek Uyarlama-2

Bu örnek uyarlama başlığında "Çizelgele Modelleme Aracı" ekranında script bloğunun kullanımına yönelik detaylara yer verilecektir.

Örnek sistemde üretim sahasına ait anlık kayıtların 3. parti bir yazılım üzerinde tutulduğu ve her makine üzerindeki devam eden son iş bilgisinin TB\_URETIMKAYIT tablosuna kaydedildiği varsayılmaktadır. Bu bilgiler genel algoritma çalışmadan önce çizelge modelleme aracındaki script bloğunda sql sorgusuyla getirilecek ve daha sonrasında "işleri sıralama kriteri" bölümünde kullanmak amacıyla "ScheduleData.ScheduleKeyValueDic" listesinde saklanacaktır. (Not: Normal şartlarda böyle bir durum için üretim akış kaydı atılarak direkt entegrasyon sağlanabilir, sadece örnek olması açısından bu tarz bir varsayıma gidilmiştir)

Örnek script bloğu ve kod üzerindeki yorumlar aşağıdaki gibidir:

![](_page_13_Picture_5.jpeg)

![](_page_14_Picture_0.jpeg)

Kullanılacak script bloğu "Çizelge Modelleme Aracı" ekranında algoritma bloğundan önce çalışacak şekilde yerleştirilmiştir ve bu durumda model tasarımı aşağıdaki gibi olmaktadır:

![](_page_14_Figure_2.jpeg)

#### <span id="page-14-0"></span>4.3. Örnek Uyarlama-3

Bu örnek uyarlama başlığında "Çizelgele Modelleme Aracı" ekranında algoritma bloğu içinde "Sıralama Kriteri" olarak kullanılacak script detaylarına yer verilecektir.

Oluşturulan çizelgeleme modelindeki algoritma bloğunda genel algoritma kullanılmaktadır ve işleri sıralama kriteri olarak "Script" seçeneği seçilmiştir. Yazılacak script ile seçilecek işlerin sıralama mantığının aşağıdaki şekilde çalışması amaçlanmaktadır:

Öncelikle seçilen makine üzerinde son olarak devam eden bir iş olup olmadığını anlamak için Örnek Uyarlama-2'de doldurulan "ScheduleKeyValueDic" listesi kontrol edilecek ve son devam eden iş emrinin öncelikli olarak seçilmesi sağlanacaktır. Aksi durumda seçilebilecek işlerin içinde gecikmesi en yüksek olan işin öncelikli olarak seçilmesi sağlanacaktır. Eğer gecikmesi bulunan bir iş emri de yoksa, bu durumda makinede yapılan bir önceki iş ile aynı "Çeper Kalınlık" değerine sahip iş seçilmeye çalışılacaktır, eğer işlerin çeper kalınlıkları da eşit çıkarsa en küçük teslim tarihli iş seçilecektir.

Örnek script bloğu ve kod üzerindeki yorumlar aşağıdaki gibidir:

![](_page_15_Picture_0.jpeg)

''Yorum-1: Seçilecek iş bilgisi SelectedIndex değişkeninde tutulacak, script sonunda karar vereceğimiz değişken bu oluyor.

#### SelectedIndex = 0

''Yorum-2: Çeper kalınlıkları eşit çıkan birden fazla iş olursa, bunların arasından teslim tarihi en küçük olan iş seçiliyor.

''Bu sebeple minimum teslim tarihi en başta büyük bir değer olarak atanıyor, sonrasında teslim tarihi küçük olan bir iş seçildikçe bu değişken de güncellenecek.

MinTeslimTarihi = "2050-01-01" '' Çeper değişimi olmayan işler için kullanılacak.

MinTeslimTarihi2 = "2050-01-01" '' Çeper değişimi olan işler için kullanılacak.

CeperDegisimiYok = false

''Yorum-3: Gecikmesi en yüksek olan işin öncelikli olarak seçilmesi sağlanacaktır. Bu sebeple maksimum gecikme bilgisi en başta 0 olarak atanıyor, iş seçimi yapıldıkça bu değişlen de güncellenecek.

MaxTardiness = 0

GecikmesiOlanIsVar = false

''Yorum-4: Seçilen makine bilgisi bir değişkene atanıyor.

Set SelectedMachine = SORTSCRIPTOBJECTLIST.GetSortScriptObject(0).Machine

''Yorum-5: Seçilen makinede planlanmış bir önceki iş bilgisi bir değişkene atanıyor. Bir önceki işin "Çeper Kalınlık" bilgisine erişmek için kullanılacak.

Set PreviousOperationItem =

SORTSCRIPTOBJECTLIST.GetSortScriptObject(0).Machine.OperationBeforeTime(CDate("2050- 01-01"))

''Yorum-6: Seçilen makinede en son devam eden iş bilgisi modeldeki script bloğunda ScheduleKeyValueDic listesine atılmıştı, bu bilgi alınıyor.

If SCHEDULEDATA.ScheduleKeyValueDic.ContainsKey(SelectedMachine.Code) Then

Son Devam Eden IsEmriNo = SCHEDULEDATA.ScheduleKeyValueDic.GetValue(SelectedMachine.Code)

End If

![](_page_16_Picture_0.jpeg)

```
''Yorum-7: Planlanabilecek iş listesi dönülüyor ve bu işlerden seçilecek olana karar veriliyor.
For i = 0 To SORTSCRIPTOBJECTLIST.SortScriptCount - 1 
  ''Yorum-8: Script sırasında daha yüksek performans elde edebilmek için ilgili iş nesnesinin 
aşağıdaki gibi ayrı bir değişkene (JobItem) set edilmesi önerilmektedir.
  Set JobItem = SORTSCRIPTOBJECTLIST.GetSortScriptObject(i)
  ''Yorum-9: Değerlendirme sırasında kullanılacak bilgiler alınıyor.
  IsEmriNo = JobItem.Job.ProductionOrder.Number ''İş emri numarası
 Teslim_Tarihi = JobItem.Job.ProductionOrder.DeliveryDate ''Teslim tarihi
 Tardiness = JobItem.Tardiness ''İş çizelgelendikten sonra ne kadar geciktiği bilgisi (saat)
 Guncel is ceper =
JobItem.Job.Product.AdditionalInformations.GetAdditionalInformationByFieldName("KT_Cepe
rKalinlik").Value ''Değerlendirilen işin çeper kalınlığı 
  If (not PreviousOperationItem is Nothing) Then
  Onceki is ceper =
PreviousOperationItem.GetJob.Product.AdditionalInformations.GetAdditionalInformationByFi
eldName("KT_CeperKalinlik").Value ''Bir önceki planlanan işin çeper kalınlığı
 Else 
  Onceki is ceper = "" "Makinede daha önceden planlanan iş yoksa boş olarak atanıyor, bu
durumda değerlendirmeye alınmayacak.
  End If
  ''Yorum-10: Değerlendirilen iş emri seçilen makinedeki son devam eden iş emri ise direkt 
olarak seçilir ve döngüden çıkılır.
 If IsEmriNo = Son_Devam_Eden_IsEmriNo Then
   SelectedIndex = i
   Exit For
  End If
```
![](_page_17_Picture_0.jpeg)

```
 ''Yorum-11: Değerlendirilen iş emrinin gecikmesi varsa ve bu gecikme diğer işlerin 
gecikmesinden büyük ise ilgili iş seçilir.
```
If (Tardiness > 0) And (Tardiness > MaxTardiness) Then

SelectedIndex = i

MaxTardiness = Tardiness

GecikmesiOlanIsVar = true

End If

 ''Yorum-12: Eğer daha önceden değerlendirilen işler arasında gecikmesi olan bir iş yoksa, değerlendirilen işin çeper kalınlık değişimine bakılır. Çeper değişimi olmayan işler arasından en küçük teslim tarihli olan iş seçilecektir.

If (GecikmesiOlanIsVar = false) Then

 If ((Onceki\_is\_ceper = Guncel\_is\_ceper) Or Onceki\_is\_ceper = "") And (Teslim\_Tarihi < MinTeslimTarihi) Then

SelectedIndex = i

MinTeslimTarihi = Teslim\_Tarihi

CeperDegisimiYok = true

End If

 ''Yorum-13 = Eğer daha önceden değerlendirilen işler arasında çeper değişimi olmayan bir iş bulunamadıysa, değerlendirilen işin çeper değişimi olsa bile minimum teslim tarihine sahip iş olarak seçilmesi sağlanıyor.

If (CeperDegisimiYok = false) And (Teslim\_Tarihi < MinTeslimTarihi2) Then

SelectedIndex = i

MinTeslimTarihi2 = Teslim\_Tarihi

End If

End If

Next

''Yorum-14 = Seçilen iş bilgisinin tutulduğu SelectedIndex değişkeni algoritmaya geri döndürülüyor ve ilgili iş seçilmiş oluyor.

SORTSCRIPTOBJECTLIST.SetSortScriptObject

0,SORTSCRIPTOBJECTLIST.GetSortScriptObject(SelectedIndex) '' İlk parametre işin listedeki sırası, ikinci parametre ilgili iş nesnesi